## System Config > Mobile Apps

Last Modified on 03/08/2021 10:41 am EST

The System Config > Mobiles Apps screen allows admins to change various settings on the InSite applications.

## InSite Check-In

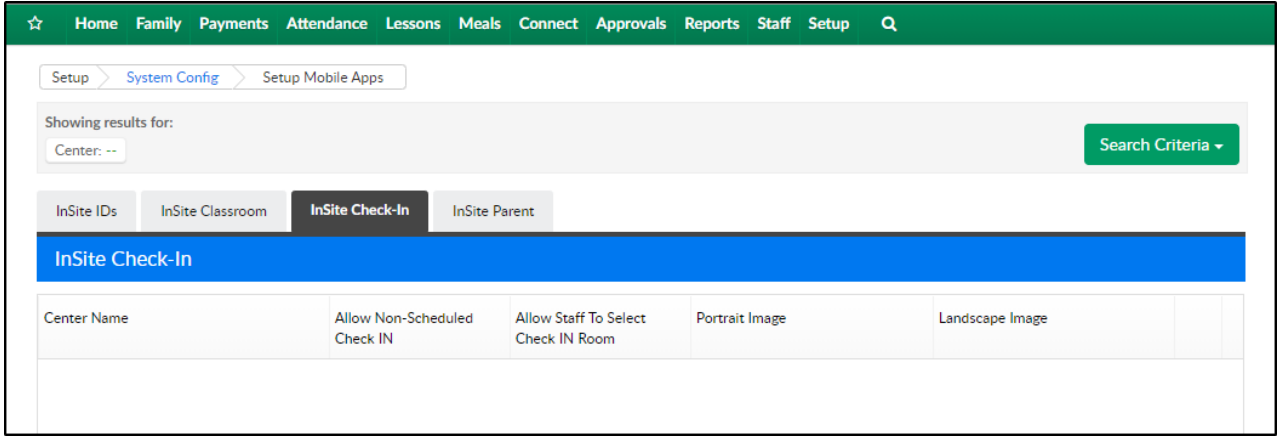

- Allow Non-Scheduled Check IN this determines if children will be able to check in using the Select app when they are not scheduled for that day
- Allow Staff to Select Check IN Room this option allows staff to choose the room to check in to when they check in using the Select app
- Portrait/Landscape Image allows the center's logo to be uploaded to display in Connect

## InSite Parent

The InSite Connect screen allows administrators to turn different settings on and off for the Connect application.

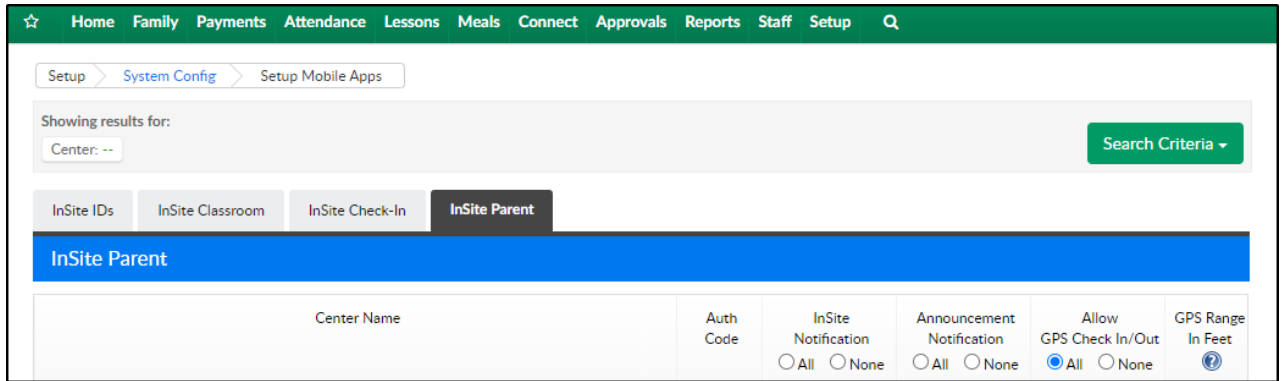

- InSite Notification when InSite Notifications are enabled, parents will receive a push notification when a Daily InSite is created
- Announcement Notification when Announcement Notifications are enabled, parents will receive a push notification when an announcement is created
- Allow GPS Check In/Out place a check-mark under each center to allow GPS check in
- GPS Range in Feet double click the cell to enter the GPS range value. The default value is 500 feet